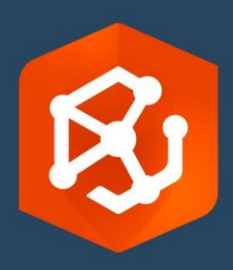

Publication Date:

September 2023

# ArcGIS AllSource Implementation Guide

Essential tasks for implementing ArcGIS AllSource in your organization

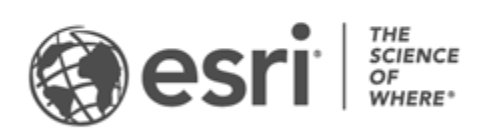

### Task checklist

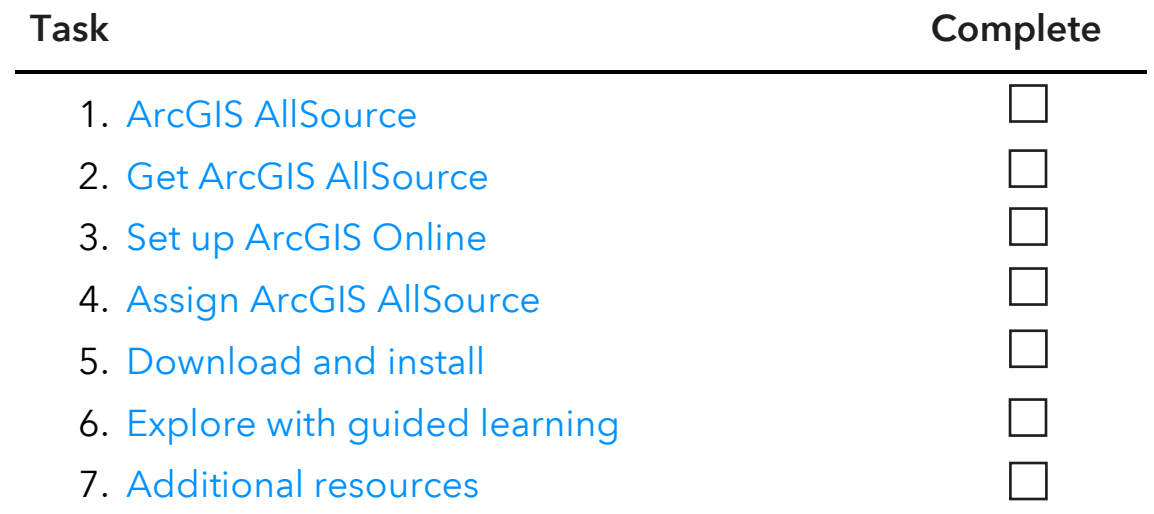

# <span id="page-2-0"></span>1. ArcGIS AllSource

ArcGIS AllSource is Esri's intelligence application. It is a desktop application focused on the workflows and duties of the intelligence analyst working in national or civilian agencies, commercial organizations, or law enforcement.

Before your analysts can begin using ArcGIS AllSource to investigate and visualize data, track threats, and disseminate actionable information, you must set up ArcGIS AllSource. This implementation guide streamlines the process by identifying essential tasks and outlining best practices.

### Address actionable intelligence

From military operations to corporate security, ArcGIS AllSource is designed with the intelligence analyst in mind. ArcGIS AllSource puts the focus on the intelligence field and allows you end-to-end threat assessment and support in both connected and disconnected environments. ArcGIS AllSource provides the following:

- Streamlined intelligence experience—User interface and tools designed for ease and efficiency.
- Visualized data—Tools such as link charts, timelines, and Locate XT visualize data that is hidden in nongeospatial information.
- Connection—Support for both connected and disconnected environments.
- Spatiotemporal analysis—Advanced techniques are available to analyze data that crosses both time and space.

# <span id="page-3-0"></span>2. Get ArcGIS AllSource

Before you begin, confirm that your system meets or exceeds the [ArcGIS system](https://doc.arcgis.com/en/allsource/latest/get-started/allsource-system-requirements.htm)  [requirements](https://doc.arcgis.com/en/allsource/latest/get-started/allsource-system-requirements.htm)[.](http://pro.arcgis.com/en/pro-app/get-started/arcgis-pro-system-requirements.htm) ArcGIS AllSource shares the same system requirements as ArcGIS Pro.

For more information and assistance subscribing, contact [Esri Customer Service.](https://www.esri.com/en-us/contact#c=us&t=3)

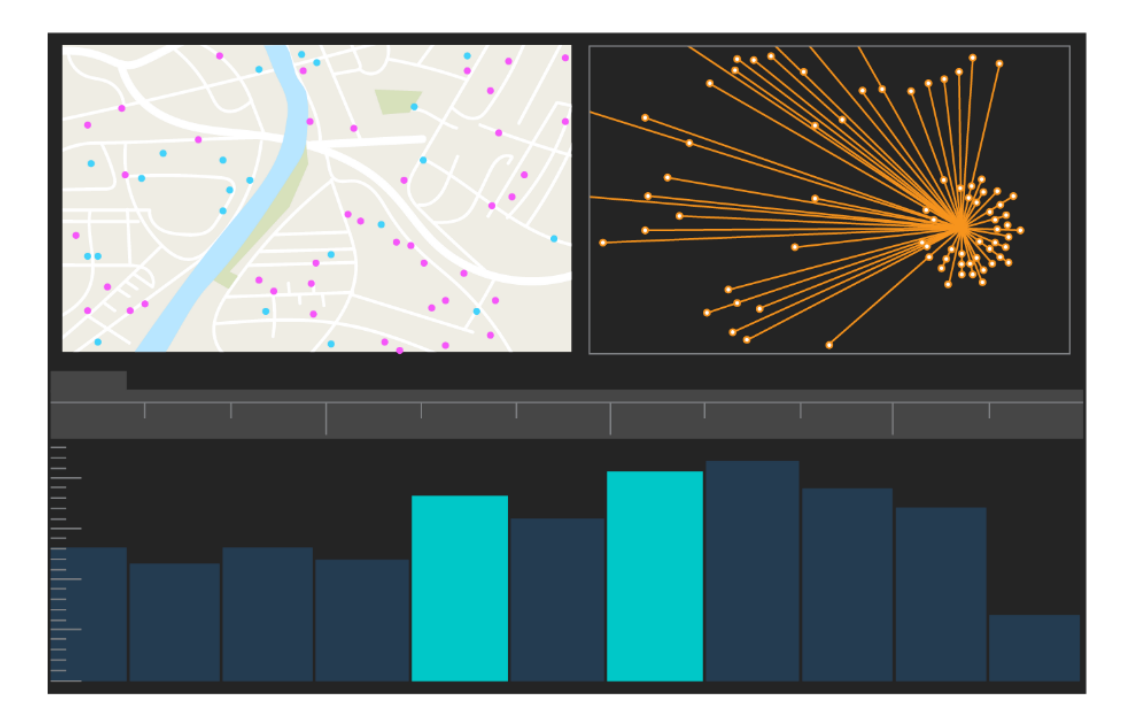

ArcGIS AllSource user interface

# <span id="page-4-0"></span>3. Set up ArcGIS Online

Before you install ArcGIS AllSource, consider setting up an ArcGIS Online or ArcGIS Enterprise organization. ArcGIS Online provides the portal that connects you and your team members. The portal enables sharing, provides access to data, and is where you create content. This portal connection allows ArcGIS AllSource to provide cloud-based collaboration. For information about setting up ArcGIS Online, see the [ArcGIS Online Implementation Guide.](https://assets.esri.com/content/dam/esrisites/media/pdf/implementation-guides/implement-arcgis-online.pdf)

ArcGIS Enterprise also provides a portal connection but within your organization's IT infrastructure. If your organization has these requirements, [learn more about ArcGIS](https://enterprise.arcgis.com/en/get-started/latest/windows/what-is-arcgis-enterprise-.htm)  [Enterprise.](https://enterprise.arcgis.com/en/get-started/latest/windows/what-is-arcgis-enterprise-.htm)

#### **Tips**

- Enable [Esri](https://pro.arcgis.com/en/pro-app/latest/get-started/assign-named-user-licenses-in-arcgis-online.htm#ESRI_SECTION1_7CA3347D3D344937B42E3CBAAC00A148) access–Esri access must be enabled if you want members to access sites such as Esri Training, Esri Support, Esri Community, and My Esri.
- Access ArcGIS Online—ArcGIS Online includes a wide range of mapping, analysis, and sharing capabilities. To learn more, browse the [resources](https://www.esri.com/en-us/arcgis/products/arcgis-online/resources) to find learning paths, videos, documentation, and so on.

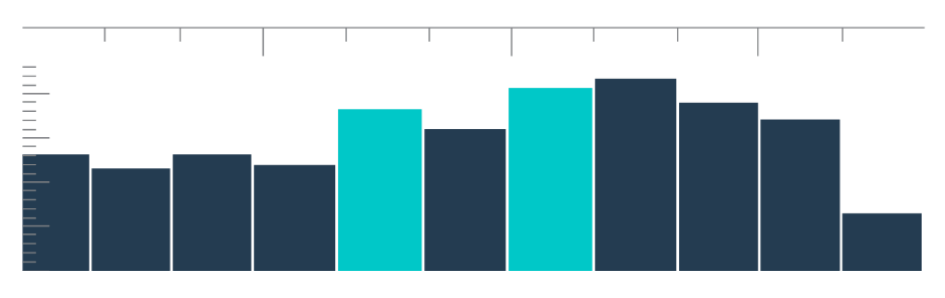

Timeline in summary view with bin selections

### <span id="page-5-0"></span>4. Assign ArcGIS AllSource

ArcGIS AllSource uses Single Use licensing and Named User licensing as its license types. A Single Use license authorizes one person to use ArcGIS AllSource on two machines, such as a desktop computer and a laptop computer. However, the application cannot be used on both machines at the same time. With a Named User license, you sign into ArcGIS AllSource with credentials. These credentials-a username and password-are provided through your membership in an ArcGIS Online organization. Learn more about [ArcGIS AllSource licensing.](https://doc.arcgis.com/en/allsource/latest/get-started/licensing-arcgis-allsource.htm)

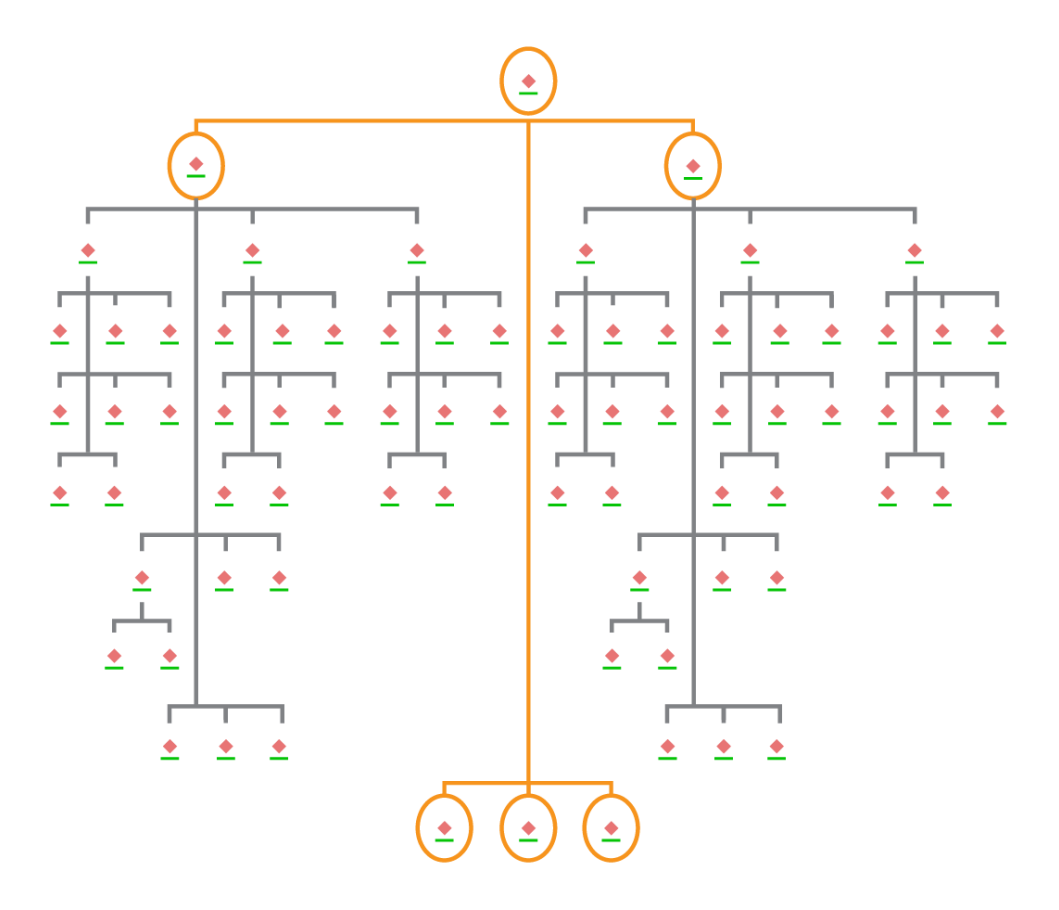

Link chart with node selections in hierarchic layout

### <span id="page-6-0"></span>5. Download and install

Now that you've assigned ArcGIS AllSource to team members, your organization's primary maintenance contact can download and install it. This is the person who communicates with Esri Customer Service and manages your subscription. If you're not sure who your primary maintenance contact is or want to specify a new person, contact Esri [Customer Service.](https://www.esri.com/en-us/contact#c=us&t=3) Once a primary maintenance contact has been determined, forward this section to them.

[Get the steps](https://doc.arcgis.com/en/allsource/latest/get-started/installing-arcgis-allsource.htm) to download and install ArcGIS AllSource from [My Esri.](https://my.esri.com/)

#### Allow members to download their software

For security and management reasons, organization members cannot download ArcGIS AllSource by default. As the administrator, you can oversee the download process. Alternatively, you can allow each member to download their software.

Since you enabled Esri access earlier, members can access My Esri using their new ArcGIS Online credentials. However, they must still request permissions on the My Organizations tab. Once you approve these requests, the ArcGIS AllSource download becomes available to them.

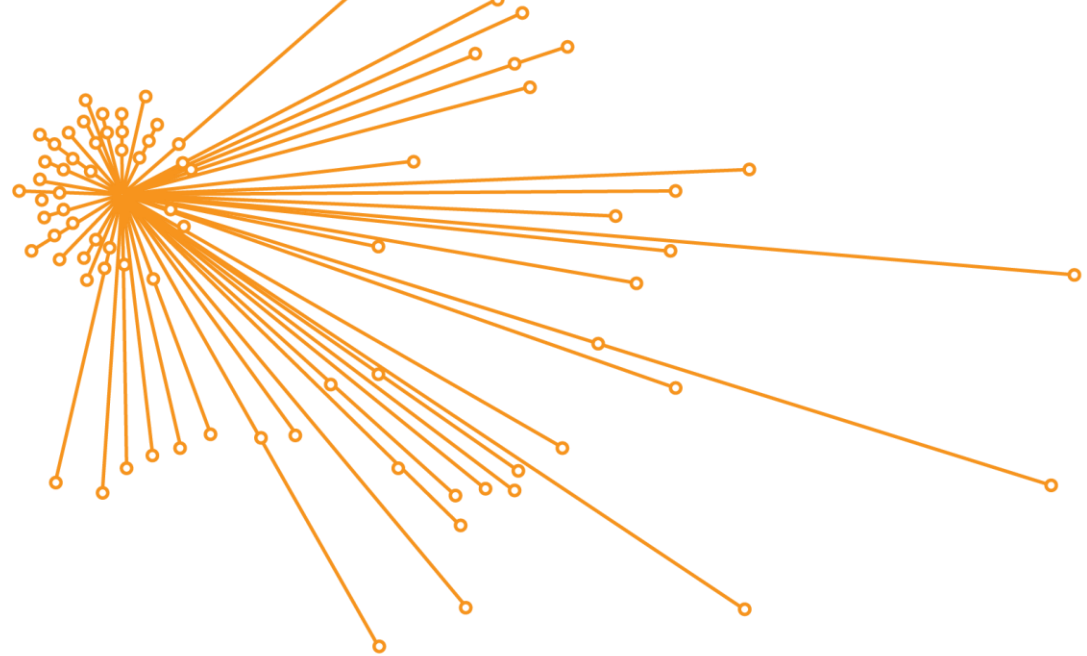

Link chart with node selections in organic layout

# <span id="page-7-0"></span>6. Explore with guided learning

Once ArcGIS AllSource is set up, the next task is to get comfortable with the software. This applies to all your organization members, not just administrators. Pass this section of the guide on to those who may find it useful.

### Get started using ArcGIS AllSource

The following resources are available to get started with ArcGIS AllSource:

- Familiarize yourself–These [short videos](https://www.esri.com/en-us/arcgis/products/arcgis-allsource/overview) introduce ArcGIS AllSource and some of its main functionality. As you explore the initial set up, you will be introduced to adding data, creating a project, and creating timelines.
- Work with spatiotemporal data–Follow this [path](https://www.esri.com/arcgis-blog/products/allsource/analytics/spatiotemporal-methods-with-arcgis-allsource-part-1-time-enabling-layers/) of articles and videos to learn more about time-enabling data and understanding movement analysis.
- Learn ArcGIS lessons–In these [Learn ArcGIS lesson,](https://learn.arcgis.com/en/gallery/#?p=arcgisprointelligence) you will learn how to track cotravelers, their meeting locations, and their movements.

# <span id="page-8-0"></span>7. Additional resources

The resources below can help you troubleshoot, answer questions, and find additional training courses.

- For a guided learning experience, free lessons are available at [Learn ArcGIS](https://learn.arcgis.com/en/gallery/#?p=arcgisprointelligence)[.](https://learn.arcgis.com/en/gallery/?p=arcgispro) A variety of educational resources are available at [Esri Training](https://www.esri.com/training/Bookmark/F3BW6FHNL)[.](http://www.esri.com/training/Bookmark/P33Z9JEQW)
- Browse the ArcGIS AllSource [Resources page](https://www.esri.com/en-us/arcgis/products/arcgis-allsource/resources) for news, learning materials, videos, documentation, and more.
- Join the ArcGIS AllSource [Esri Community](https://community.esri.com/t5/arcgis-allsource/ct-p/arcgis-allsource)[.](https://community.esri.com/community/gis/applications/arcgis-pro) Here you can join discussions and read blog articles from a diverse group of ArcGIS AllSource users and Esri staff. For news from Esri teams, follow the [ArcGIS Blog](https://www.esri.com/arcgis-blog/?s=#ArcGIS%20AllSource&products=allsource)[.](https://www.esri.com/arcgis-blog/arcgis-pro/)
- Provide your [feedback.](https://www.esri.com/en-us/contact#c=us&t=3) Your feedback is important and is used to create tools and workflows to make you successful. Feel free to include your ideas about improving the ArcGIS AllSource experience.
- The [ArcGIS AllSource](https://doc.arcgis.com/en/allsource/latest/get-started/get-started-with-arcgis-allsource.htm) help docume[n](http://pro.arcgis.com/en/pro-app/)tation can be searched by keyword and contains information on everything from program set up to individual tools.

#### FAQ

#### What is a timeline?

Timelines complement the spatial view of data on the map by showing where in time the data falls. By plotting the data along a timeline, you can understand its temporal order and discern temporal trends that emerge. Using **Summary View** in a timeline allows you to display data as a histogram. A histogram is a graph that represents data along a temporal axis where you can specify the distribution of numerical data into ranges. Timelines complement the spatial view of data on the map by showing where in time data falls, giving a complete view of temporal data and enhancing contextual understanding.

#### What is a link chart?

A link chart visualizes relationships between entities in data. Link charts contain two components: a node and a link. Nodes represent entities: a person, place, or thing. Links represents the relationships between the nodes. Link charts aid the map view by displaying nonspatial information.

#### What project file type extension does ArcGIS AllSource use?

ArcGIS AllSource uses the .asrx file extension for projects.

#### Can I open an .asrx file in ArcGIS Pro?

No; however, you can use the Open in ArcGIS Pro tool in ArcGIS AllSource. This tool renames the current .asrx file to an .aprx file and starts ArcGIS Pro with the selected project open if both desktop applications are on your system.

#### How do I stay supported in a disconnected environment?

When ArcGIS AllSource is installed, a help viewer is also installed. The help viewer contains the same documentation as the web help and can be command searched. In addition, you can keep notes and bookmark specific topics through the help viewer.